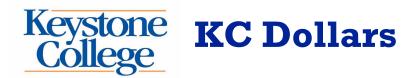

## Give Money to a Card Holder using 'Quick Add Value'

The Quick Add Value allows one to add value using a credit or debit card with-out logging in. Perfect for Parents and others who would like to give money to a card holder.

To add value

- 1. Visit www.keystone.edu/keykard and click on "Access Your Account"
- 2. At the bottom of the page click on [Quick Add Value]
- 3. You will need the cardholders (student) last name and either their ID number or last four digits of their card number.
- 4. **Confirm** the card holder information is correct.
- 5. Insert the amount of KC Dollars to add to the card.
- 6. Type in credit or debit card information and process your payment through our secure payment gateway.
- 7. Click on the "Next step" button.
- 8. Confirm and Finalize payment by clicking the "Submit Payment" button.

If you have any questions, please contact Student Business Services at **(570) 945-8374**, Monday through Friday between 8:00 am and 5:00 pm ET or email **KeyKard@keystone.edu**